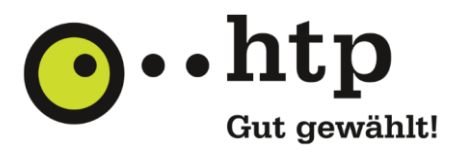

## **G Data Internet Security für Android – Installationsprogramm**

Klicken Sie auf den Link, um die Datei herunter zu laden. Die Installation startet automatisch. Folgen Sie den weiteren Anweisungen des Programms zur Registrierung auf Ihrem Bildschirm.

[G Data Internet Security für Android -](http://gms2.gdata.de/) Installationsprogramm